## **El uso de los cuestionarios Moodle para aprender la prioridad de operaciones**

**Alejandro Javier González Caballero** (Instituto de Enseñanza Secundaria San Matías)

*Fecha de recepción: 5 de septiembre de 2010 Artículo solicitado al autor por la revista* 

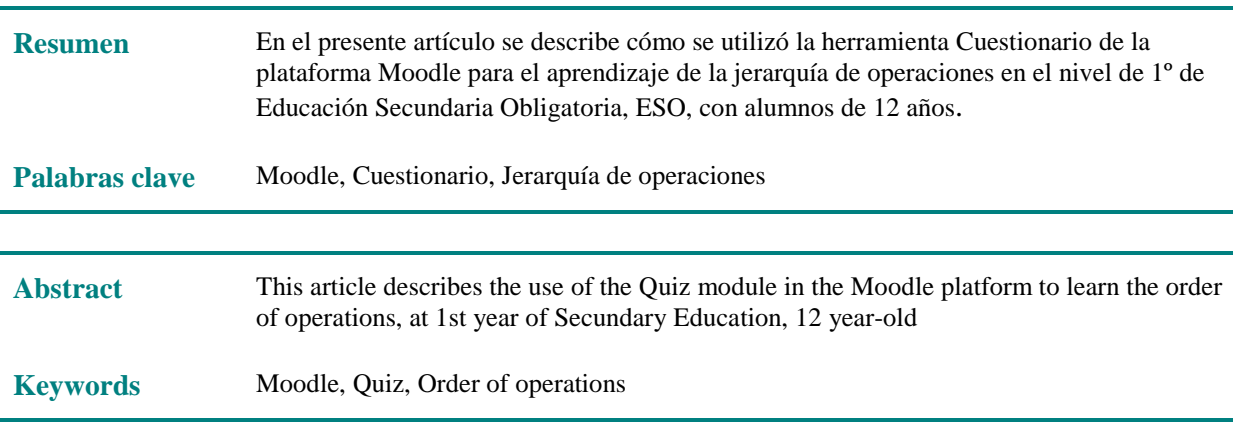

#### **1. Introducción**

La jerarquía de operaciones es uno de los temas que habitualmente se da como repaso al comienzo de la programación de 1º ESO (12 años) pero cuya falta de pericia suelen arrastrar durante varios cursos escolares. Este problema se ve agravado por la falta de práctica y, en muchos casos, de corrección por parte del profesor de los malos hábitos creados. La manera habitual de enseñanza (explicación en la pizarra – práctica guiada – práctica individual – corrección) se ve mermada porque el profesor normalmente no puede estar encima de cada alumno observando lo que hace ni cómo lo hace, y esto se ve complicado mayormente ante los casos de disrupción y de falta de trabajo.

Desde el año 2008-09 en el IES San Matías, en el que imparto clases, se está implementando la plataforma Moodle como herramienta de aprendizaje cooperativo basado en Internet. Moodle, acrónimo de *Modular Object-Oriented Dynamic Learning Environment*  (Entorno de Aprendizaje Dinámico Orientado a Objetos y Modular) se distribuye como Software libre, y permite la creación de cursos basados en Internet. Uno de los aspectos de la plataforma es el módulo Cuestionario, que utilicé intensamente durante una semana para explicar la jerarquía de operaciones, y que es objeto de explicación en el presente artículo como experiencia de aula. Pero antes describiré cuáles fueron las razones que me llevaron a su implementación.

El problema que normalmente me encontraba cuando explicaba la jerarquía de operaciones era la falta de hábito de trabajo del alumnado. En general, este contenido es

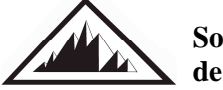

**Sociedad Canaria** *Isaac Newton*  **de Profesores de Matemáticas** 

fácilmente comprensible, y el alumno lo ejecuta correctamente en la práctica guiada, pero muchos se 'pierden' cuando deben trabajarlo independientemente, y yo no podía estar revisando continuamente lo que cada uno hacía sobre el papel. Por ello, decidí crear un aula virtual y utilizar el Cuestionario como herramienta de aprendizaje, que permite aproximarnos al nivel de competencia curricular de cada alumno con facilidad y tantas veces como sea necesario, y presenta un sistema de informes, que facilita conocer en qué fallan más los alumnos y de esta manera poner las medidas adecuadas.

Para conocer en profundidad estas y otras herramientas, aconsejaría visitar la página oficial Moodle cuya dirección se puede ver al final del presente artículo. No obstante, brevemente indico las características principales del módulo Cuestionario y de qué forma las utilicé en el aula:

- 1. *Las preguntas pueden tener diferentes métricas y tipos de captura*: por ejemplo, el tipo test con opciones predeterminadas, aconsejable cuando se quieren dar "pistas" de la respuesta (ejemplo 1 del Anexo 1); o bien preguntas donde la respuesta es abierta (ejemplo 2 del Anexo 1); o aquellas que permiten al alumno hacer la comprobación de si la respuesta elegida es la correcta, (esta es la opción que más utilicé y sobre la que volveré más adelante). En el anexo 3 se pueden ver más tipos de preguntas.
- 2. *Los profesores pueden definir una base de datos de preguntas que podrán ser reutilizadas en diferentes cuestionarios*: esta ventaja se refleja en que las cuestiones se pueden volver a utilizar en diferentes épocas del año (vacaciones, fin de semana, tardes) desde casa, o bien de un año para otro.
- 3. *Los cuestionarios se califican automáticamente, y pueden ser recalificados si se modifican las preguntas*, por tanto, el profesor no tiene por qué pasar tiempo corrigiendo lo que ha hecho el alumno (aunque en contrapartida, debe estar más tiempo elaborando el cuestionario). Además, permite hacer un estudio por preguntas, y determinar cuál ha sido la más complicada (en término medio) para el alumnado e insistir sobre este tipo de problemas.
- 4. *Los cuestionarios pueden tener un límite de tiempo a partir del cual no estarán disponibles*, esto es especialmente válido si queremos hacer exámenes. También si lo hacen desde casa, se sabe que deben tener un tiempo limitado para finalizarlo.
- 5. *El profesor puede determinar si los cuestionarios pueden ser resueltos varias veces y si se mostrarán o no las respuestas correctas y los comentarios*.
- 6. *Las preguntas y las respuestas de los cuestionarios pueden ser mezcladas (aleatoriamente) para disminuir las copias entre los alumnos*. Esto repercute positivamente en el trabajo individual del alumno.

#### **2. Metodología**

Es necesario dedicar un día a explicar la prioridad de operaciones y hacer la oportuna práctica para comprobar si los alumnos lo han entendido. Cuando las ideas principales están claras, aunque no se apliquen bien, se pasará al ordenador, donde los alumnos continúan practicando. Aunque se trabaje con el ordenador el alumnado debe hacer uso de sus libretas para obtener las soluciones.

Se aconseja nivelar la dificultad de los cuestionarios, complicándolos a medida que el alumno avanza autónomamente. Una pregunta sencilla del tipo *2 + 3 · 2* da una idea de si el alumno lo ha comprendido (daría como solución *8*) o no (*10* u otro resultado). Para ello, la opción (ver Anexo 2) hace posible que el alumno pueda corregir la respuesta y darse cuenta del error que está realizando en su cálculo. Si hace primero en su libreta 2 + 3, (=5), y luego multiplica por 2, (=10); lo teclea, y pulsa  $\boxed{\text{Ewiar}}$ , aparece **X** indicando que se equivocó, y el alumno puede la respuesta e intentar otra solución. Si por el contrario teclea una respuesta correcta, saldrá la marca  $\checkmark$ , y puede continuar con la siguiente pregunta.

Una vez acabadas todas las preguntas de un cuestionario, el alumno debe pulsar sobre y le aparecerán las soluciones (si así lo hemos diseñado), además de las respuestas dadas en cada una de las preguntas y la calificación final obtenida. Si ésta es baja, se puede permitir que haya varios intentos. A veces es conveniente "penalizar" las respuestas incorrectas restando una pequeña cantidad al valor asignado a cada pregunta, o escribir comentarios que ayuden al alumno que contesta mal.

Finalmente, una vez que la clase haya acabado un cuestionario, el profesor puede obtener la media de cada pregunta, y determinar dónde ha existido mayor dificultad.

Y por último, y no menos valioso, me sirvió para enviarles los mismos ejercicios para las vacaciones sin que supusiera para mí un trabajo extra en su elaboración o en su corrección.

## **3. Materiales**

- 15 ordenadores para un grupo de 25 alumnos. Para ello, el aula de informática puede servir para este propósito o un carro de ordenadores portátiles. Si faltaran PC, se pueden sentar dos alumnos por ordenador, siendo conveniente hacerlo así en el caso de alumnos con especial dificultad (con Adaptación Curricular, problemas idiomáticos o desconocimiento de los ordenadores, etc.).
- Software Moodle. Se puede adquirir gratuitamente en la dirección que aparece al final de presente artículo.
- Una pizarra digital. Aunque no es necesaria, ayudaría especialmente al comienzo de los ejercicios para centrar la atención de los alumnos.

## **4. Temporalización**

El tiempo empleado fue de cinco sesiones de clase, entre la explicación inicial y la evaluación del tema.

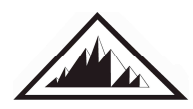

1er día: se explicó la jerarquía, viendo los conocimientos previos de los alumnos, con las primeras prácticas en la pizarra y en el papel. Las otras cuatro sesiones se realizaron en el aula Medusa.

2º día: además de las normas básicas del aula de informática, se debe dedicar el segundo día a explicar la plataforma Moodle, a detectar si se tienen los conocimientos básicos (ratón, teclado…), a repartir el código de usuario y la clave de entrada (siempre les obligo a que lo apunten en la libreta de Matemáticas), dónde entrar en la plataforma, la organización de la pantalla, la localización del aula virtual, a rellenar el perfil de usuario (correo electrónico o foto si la tienen), ejemplificación de ejercicios, etc. Obviamente, este día se omitirá si ya lo han hecho antes. Quiero insistir en que este día es fundamental para conseguir que los alumnos trabajen autónomamente sin necesidad de que pregunten constantemente qué hacer, y para que las respuestas dadas y las calificaciones obtenidas no se pierdan.

3er y 4º día: los cuestionarios ya están preparados y los alumnos autónomamente van haciéndolos. Siempre es conveniente tener alguna actividad de sobra para aquellos alumnos que acaben antes. Además, el profesor debe revisar constantemente lo que hacen los alumnos y que siguen las instrucciones dadas, además de si están encontrando dificultad en algún tipo de ejercicios. También hay que celebrar las calificaciones obtenidas ("por aquí hay un 8,6", "Juan ha mejorado mucho", etc.).

5º día: cuestionario de evaluación, donde se les pasó un compendio de preguntas que han hecho anteriormente pero sin la posibilidad de  $\boxed{\text{Enviar}}$  (y por tanto de comprobar si la solución es la correcta) y con tiempo limitado (normalmente 90 minutos, más que suficiente, pero que al estar el cronómetro siempre visible les crea cierta prisa en acabar).

#### **5. Respuestas de los alumnos**

Los alumnos normalmente trabajan de manera diferente con un ordenador delante, y si la tarea propuesta no les sobrepasa, no se desenganchan tan rápidamente como suele suceder en el aula. Parece que ven más aliciente en este tipo de actividad, especialmente cuando lo planteamos como un premio al trabajo realizado en clase. También hay que estar encima de algunos que hacen mal uso de este tiempo, utilizando otros programas a su antojo (Messenger, Youtube, etc.); para evitarlo sería bueno un programa que controle lo que se hace en cada ordenador, como por ejemplo el Net-Sopport, suministrado por Medusa para sus aulas. Los alumnos con algún tipo de adaptación pueden realizar un cuestionario más acorde a su etapa de referencia o dificultad.

En general los alumnos responden mejor a este tipo de actividades, les saca de la rutina del aula y muestran un mejor comportamiento, pero como profesor debo estar encima de ellos y verificar que realmente están trabajando. Algunos alumnos incluso piden acabar las tareas en casa, o aquellos que no asistieron a clase tienen esta posibilidad. Sin duda es una opción a tener en cuenta siempre y a seguir profundizando en ella.

## **6. Evaluación**

No puedo asegurar que los alumnos aprendan más y mejor de esta forma, pero tampoco puedo asegurar lo contrario. Tal y como se ha afirmado anteriormente, los alumnos responden bien a este tipo de actividad y agradecen el cambio de método, van a distintos ritmos según las propias capacidades y normalmente no dejan de colaborar entre ellos. Además, tienen la posibilidad de continuar en casa sabiendo inmediatamente si la solución obtenida es la correcta.

Como profesor puedo dedicar más tiempo a los alumnos con más dificultades. Además, me da instrumentos para conocer si han trabajado, las medias del curso, o qué ejercicio les resulta más complicado.

### **7. Modificación y propuesta**

Es muy importante el papel desarrollado en el segundo día de trabajo según se ha descrito en la temporalización. No es baladí que los alumnos conozcan bien las normas del aula de informática, que entiendan bien cómo moverse por la plataforma Moodle, como contestar a las preguntas y enviar el cuestionario, etc. para que luego puedan libremente disponer de su tiempo (tanto en clase como en casa). Incluso no habría que descartar el dedicar varios días a esta tarea que nunca es tiempo perdido pues es un trabajo que se hace una sola vez y sirve para el resto del curso.

Para crear buenos hábitos de trabajo podría fomentarse que los alumnos entregasen la hoja de ejercicios que han usado para resolver los cuestionarios. También, además del módulo Cuestionario, sería interesante y muy recomendable familiarizarlos con el resto de herramientas de la plataforma (foros, Wiki, encuestas…) para resolver ejercicios.

#### **8. Conclusión**

Tal como se ha expuesto en este artículo, con el uso de los cuestionarios se consigue que los alumnos trabajen de manera más autónoma, dentro y fuera del instituto, siendo una herramienta que ayuda al aprendizaje del alumno y a la evaluación propia y del profesor. Y esto así, se ha comprobado en la enseñanza de la jerarquía de operaciones.

## **Webgrafía**

http://moodle.org/ Comunidad Moodle. http://docs.moodle.org/es/Acerca\_de\_Moodle\_Docs Manuales Moodle. http://www.iessanmatias.org/ Página web del instituto IES San Matías http://es.wikipedia.org/wiki/Wikipedia:Portada Wikipedia

**Alejandro Javier González Caballero,** Instituto de Enseñanza Secundaria San Matías. Diploma de Estudios Avanzados en Didácticas Especiales por la Universidad de Las Palmas de Gran Canaria.

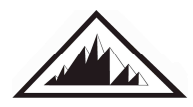

**Sociedad Canaria** *Isaac Newton*  **de Profesores de Matemáticas** 

## **ANEXO 1**

## **Ejemplo 1:**

Indicar en qué orden se utiliza la prioridad de operaciones:

- ◘ Exponentes y raíces, Paréntesis, Multiplicaciones y divisiones, Sumas y restas.
- ◘ Paréntesis, Multiplicaciones y divisiones, Exponentes y raíces, Sumas y restas.
- ◘ Multiplicaciones y divisiones, Sumas y restas, Exponentes y raíces, Paréntesis.
- ◘ Paréntesis, Exponentes y raíces, Multiplicaciones y divisiones, Sumas y restas.

#### **Ejemplo 2:**

Calcular:  $2 + 3 \cdot 5$ 

## **ANEXO 2**

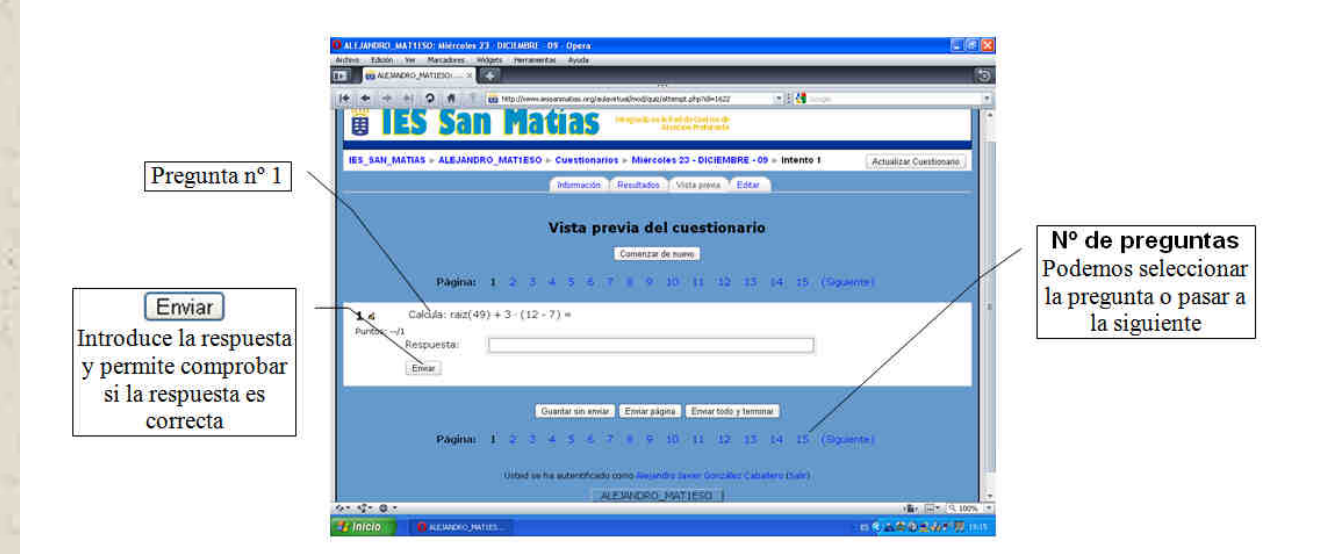

# **ANEXO 3**

Ejemplo de cuestionario elaborado por el profesor y cómo se visualiza en la plataforma:

- **1) Tipo test**: ¿En qué orden se realizan las operaciones matemáticas? {
	- ~Paréntesis Exponentes y raíces Sumas y Restas Multiplicaciones y Divisiones
	- =Paréntesis Exponentes y raíces Multiplicaciones y Divisiones Sumas y Restas
	- ~Exponentes y raíces Paréntesis Multiplicaciones y Divisiones Sumas y Restas
	- ~Paréntesis Sumas y restas Exponentes y raíces Multiplicaciones y Divisones}
- **2) A rellenar el hueco**: En una potencia, el exponente indica cuántas veces debes {
	- ~sumar
	- =multiplicar
	- } el número que se encuentra en la base.
- **3) Calcula** el resultado de:  $2 + 3 \cdot 2$  {=8 = ocho}
- **4) Verdadero o falso**: El cuadrado de la raíz de un número es el mismo número. {T}

### **5) Empareje los resultados**. {

 $=$ Raíz(100) -> 10  $=$ El cuadrado de 10  $\rightarrow$  100  $=2 + 2 \cdot 25 \Rightarrow 52$  $=520:(4 \cdot 2 + 12)$  -> 26 }

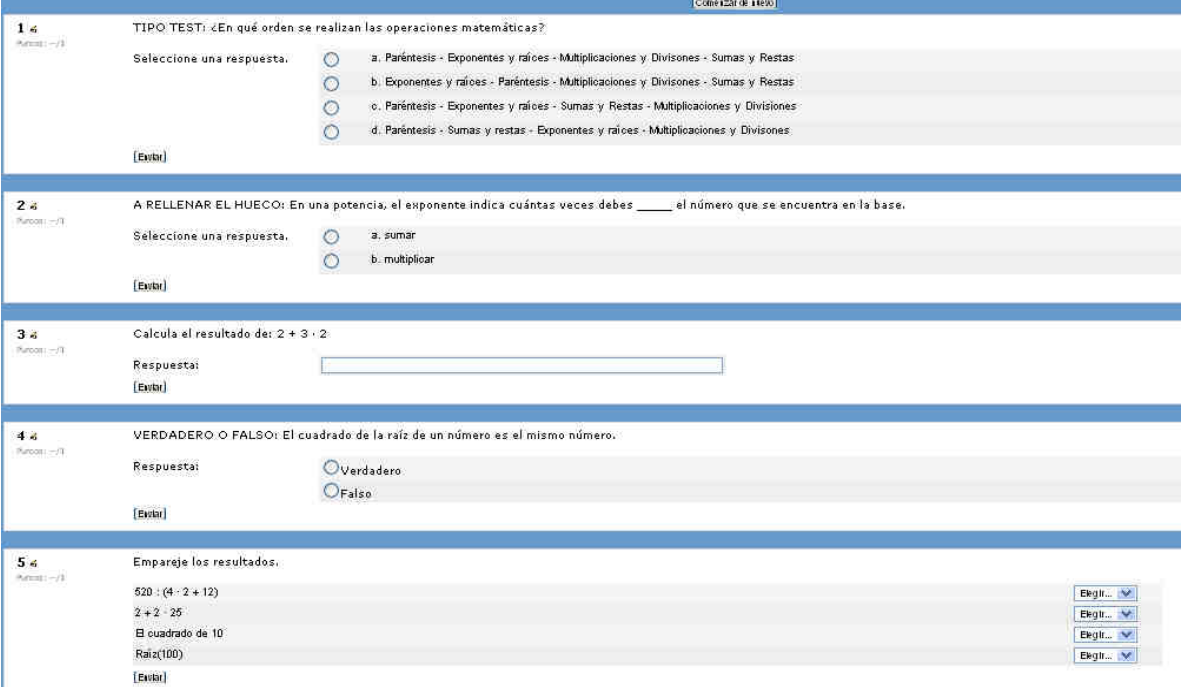

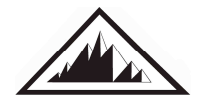